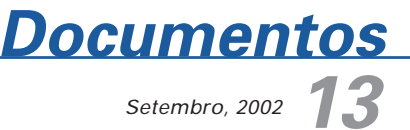

ISSN 1677-9274

# **Carregamento de Dados de Comércio Exterior no Armazém de Dados da Fruticultura**

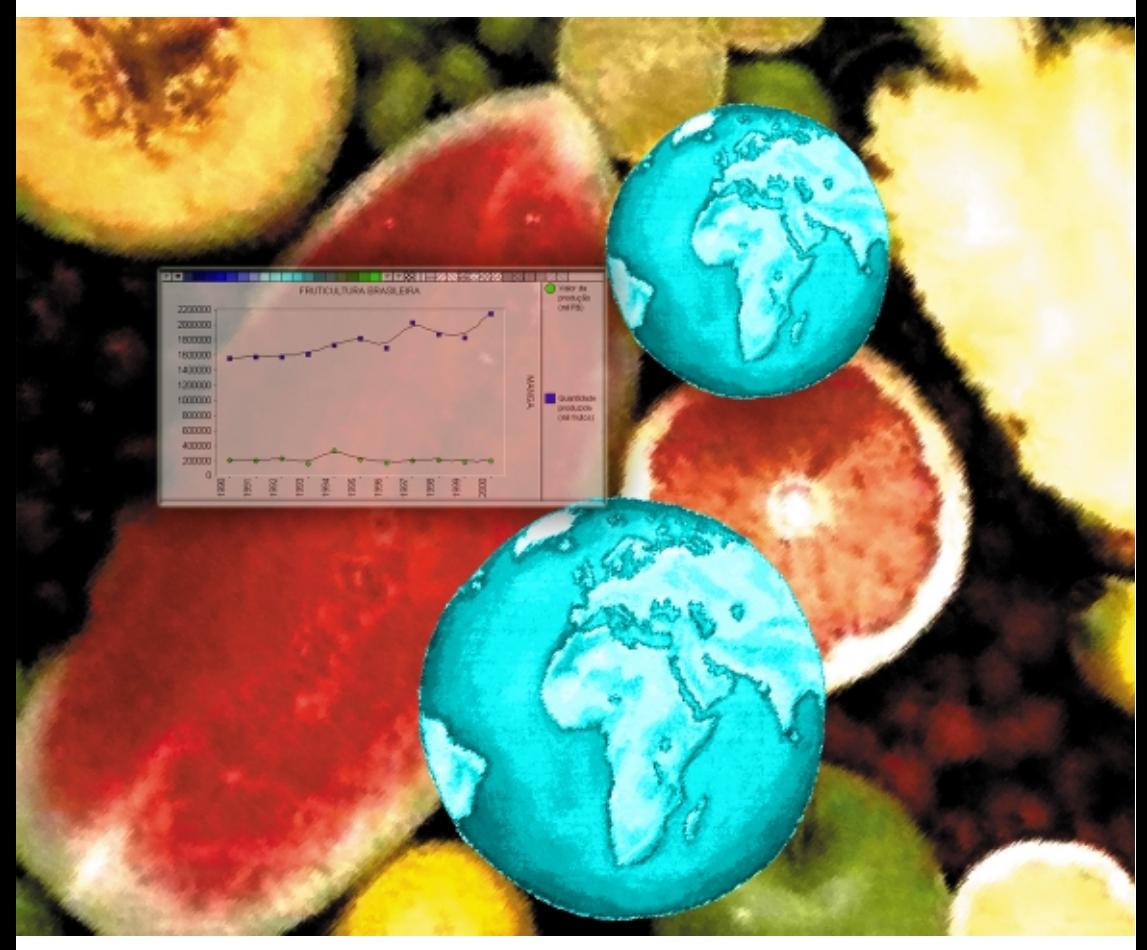

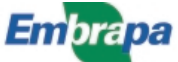

### **República Federativa do Brasil**

Fernando Henrique Cardoso Presidente

### **Ministério da Agricultura, Pecuária e Abastecimento**

Marcus Vinicius Pratini de Moraes Ministro

### **Empresa Brasileira de Pesquisa Agropecuária - Embrapa**

#### **Conselho de Administração**

Márcio Fortes de Almeida Presidente

Alberto Duque Portugal Vice-Presidente

Dietrich Gerhard Quast José Honório Accarini Sérgio Fausto Urbano Campos Ribeiral Membros

### **Diretoria Executiva da Embrapa**

Alberto Duque Portugal Diretor-Presidente

Bonifácio Hideyuki Nakasu Dante Daniel Giacomelli Scolari José Roberto Rodrigues Peres Diretores-Executivos

### **Embrapa Informática Agropecuária**

José Gilberto Jardine Chefe-Geral

Tércia Zavaglia Torres Chefe-Adjunto de Administração

Kleber Xavier Sampaio de Souza Chefe-Adjunto de Pesquisa e Desenvolvimento

Álvaro Seixas Neto Supervisor da Área de Comunicação e Negócios

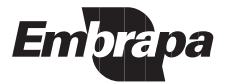

ISSN 1677-9274 Setembro, 2002

Empresa Brasileira de Pesquisa Agropecuária Embrapa Informática Agropecuária Ministério da Agricultura, Pecuária e Abastecimento

# **Documentos 13**

# **Carregamento de Dados de Comércio Exterior no Armazém de Dados da Fruticultura**

Carlos Alberto Alves Meira Luiz Manoel Silva Cunha Tatiana Aparecida Lima de Souza

Campinas, SP 2002

### **Embrapa Informática Agropecuária**

**Área de Comunicação e Negócios (ACN)** Av. André Tosello, 209 Cidade Universitária "Zeferino Vaz" – Barão Geraldo Caixa Postal 6041 13083-970 – Campinas, SP Telefone (19) 3789-5743 - Fax (19) 3289-9594 URL: http://www.cnptia.embrapa.br e-mail: sac@cnptia.embrapa.br

### **Comitê de Publicações**

Amarindo Fausto Soares Ivanilde Dispato José Ruy Porto de Carvalho (Presidente) Luciana Alvim Santos Romani Marcia Izabel Fugisawa Souza Suzilei Almeida Carneiro

**Suplentes** Adriana Delfino dos Santos Fábio Cesar da Silva João Francisco Gonçalves Antunes Maria Angélica de Andrade Leite Moacir Pedroso Júnior

Supervisor editorial**:** Ivanilde Dispato Normalização bibliográfica: Marcia Izabel Fugisawa Souza Capa: Intermídia Produções Gráficas Editoração eletrônica: Intermídia Produções Gráficas

### **1a. edição**

on-line - 2002

### **Todos os direitos reservados**

Meira, Carlos Alberto Alves.

26 p. : il. — (Documentos / Embrapa Informática Agropecuária ; 13)

ISSN 1677-9274

1. Armazém de dados. 2. Banco de dados. I. Cunha, Luiz Manoel Silva. II. Souza, Tatiana Aparecida Lima de. III. Título. IV. Série.

 $CDD - 21$ <sup>st</sup> ed.

005.74

Carregamento de dados de comércio exterior no Armazém de Dados da Fruticultura / Carlos Alberto Alves Meira, Luiz Manoel Silva Cunha, Tatiana Aparecida Lima de Souza. — Campinas : Embrapa Informática Agropecuária, 2002.

# **Autores**

### **Carlos Alberto Alves Meira**

M.Sc. em Ciências de Computação e Matemática Computacional, Pesquisador da Embrapa Informática Agropecuária, Caixa Postal 6041, Barão Geraldo 13083-970 - Campinas, SP. Telefone (19) 3789-5806 – e-mail: carlos@cnptia.embrapa.br

### **Luiz Manoel Silva Cunha**

M.Sc. em Ciências de Computação e Matemática Computacional, Pesquisador da Embrapa Informática Agropecuária, Caixa Postal 6041, Barão Geraldo 13083-970 - Campinas, SP. Telefone (19) 3789-5748 – e-mail: luizm@cnptia.embrapa.br

### **Tatiana Aparecida Lima de Souza**

Tecnóloga em Processamento de Dados, Bolsista do CNPq na Embrapa Informática Agropecuária, Caixa Postal 6041, Barão Geraldo - 13083-970 - Campinas, SP. Telefone (19) 3789-5737– e-mail: tatiana@cnptia.embrapa.br

# **Apresentação**

O Armazém de Dados da Fruticultura (ADF) é um grande banco de dados que integra informação sobre fruticultura de diversas fontes mantidas por diferentes instituições. Os dados de interesse são extraídos das respectivas fontes de informação e são incluídos no ADF.

As fontes de informação são atualizadas periodicamente onde estão sediadas. Sendo assim, deve haver um procedimento de atualização do ADF associado a cada fonte. Esses procedimentos de atualização basicamente envolvem carregamento dos dados recebidos, transformações para permitir sua integração com os demais dados e transferência definitiva para o ADF.

Este trabalho é dirigido principalmente aos profissionais envolvidos na manutenção do ADF, pois descreve o procedimento de atualização associado à fonte de informação de comércio exterior de frutas brasileiro. Entretanto, pode ser útil também para profissionais interessados em integração de informação, já que descreve de modo geral como o processo de atualização foi especificado e implementado.

> José Gilberto Jardine Chefe-Geral

# **Sumário**

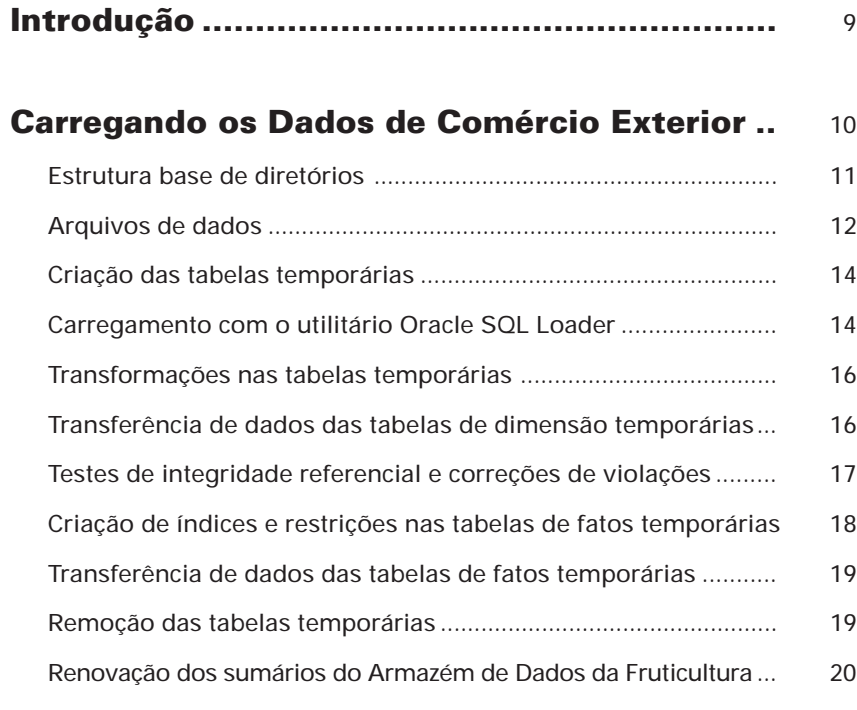

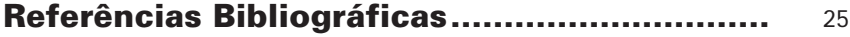

# **Carregamento de Dados de Comércio Exterior no Armazém de Dados da Fruticultura**

Carlos Alberto Alves Meira Luiz Manoel Silva Cunha Tatiana Aparecida Lima de Souza

## **Introdução**

O Programa de Desenvolvimento da Fruticultura (PROFRUTA) (Brasil, 2000), do Ministério da Agricultura, Pecuária e Abastecimento (Mapa), parte integrante do Plano Plurianual de Investimentos (PPA) 2000-2003 do Governo brasileiro, tem como objetivo geral elevar os padrões de qualidade e competitividade da fruticultura brasileira ao patamar de excelência requerido pelo mercado internacional.

Uma das ações é o Sistema de Integração e Qualificação da Informação da Cadeia das Frutas<sup>1</sup> (Seixas Neto et al., 2000), que objetiva a implementação de infra-estrutura em tecnologia da informação, capaz de prover informações confiáveis e de qualidade como insumo tecnológico para sistemas de produção, comércio e de gestão em processos integrados de tomada de decisão.

 $\overline{\phantom{a}}$  , where  $\overline{\phantom{a}}$ 

<sup>1</sup> Projeto em parceria envolvendo o Mapa, o Conselho Nacional de Desenvolvimento Científico e Tecnológico (CNPq) e a Embrapa Informática Agropecuária, responsável por sua execução.

O Armazém de Dados da Fruticultura (ADF) é parte desta infra-estrutura, onde se encontram reunidas informações de diversos bancos de dados mantidos por diferentes instituições. O objetivo desse grande banco de dados é tornar disponíveis os dados integrados para consultas, permitindo análises para suporte à tomada de decisões como, por exemplo, indicação e direcionamento de programas de incentivo às exportações de frutas.

De acordo com a abordagem de integração de informação<sup>2</sup> escolhida, os dados de interesse são extraídos das respectivas fontes de informação e são enviados ao Mapa. Em seguida, esses dados são carregados, sofrem transformações para permitir sua integração e no final são armazenados no ADF.

O objetivo deste documento é descrever os procedimentos de carregamento e armazenamento no ADF dos dados do Sistema Integrado de Comércio Exterior (Siscomex). O Siscomex, da Secretaria de Comércio Exterior (Secex), é a fonte de informação de comércio exterior brasileiro contemplada no ADF.

# **Carregando os Dados de Comércio Exterior**

Neste item são descritos os procedimentos para a carga de dados mensal no Armazém de Dados da Fruticultura (ADF) referente ao comércio exterior brasileiro de frutas.

Resumidamente, os procedimentos são:

- **•** Criação de tabelas que vão armazenar temporariamente os dados recebidos em arquivos texto.
- **•** Carregamento dos dados recebidos para as tabelas temporárias criadas.
- **•** Transformações (filtragens, correções, trocas de valores etc.) nas tabelas temporárias, gerando novas tabelas temporárias. As transformações são realizadas passo a passo até se obter tabelas temporárias finais, prontas para serem transferidas para as tabelas definitivas do armazém.

<sup>2</sup> Abordagem materializada com arquitetura de Data warehouse (Garcia-Molina et al., 1999; Salgado & Lóscio, 2001).

- Transferência de dados das tabelas de dimensão<sup>3</sup> temporárias finais para as tabelas de dimensão definitivas correspondentes.
- Testes de integridade referencial entre as tabelas de fatos<sup>3</sup> e as tabelas de dimensão.
- **•** Correções em caso de violação de integridade referencial.
- **•** Criação de índices e restrições de chave estrangeira nas tabelas de fatos temporárias finais.
- **•** Transferência de dados das tabelas de fatos temporárias finais para as tabelas de fatos definitivas correspondentes.
- **•** Remoção das tabelas temporárias criadas durante todo o processo.
- **•** Renovação dos sumários do ADF.

Esses procedimentos são detalhados nos subitens a seguir e devem ser realizados na seqüência de apresentação.

O último procedimento, renovação dos sumários, não faz parte do processo de carregamento de dados. Os sumários são visões materializadas contendo agregações pré-calculadas dos dados (Lane & Lumpkin, 1999), que são usadas para melhorar o desempenho das consultas ao armazém de dados. A cada carregamento, esses sumários precisam ser renovados para contemplar os novos dados.

### **Estrutura base de diretórios**

As descrições contidas neste documento pressupõem uma estrutura base de diretórios que armazena os arquivos texto de dados do Siscomex recebidos da Secex e os arquivos de procedimentos do processo de carregamento desses dados.

Essa estrutura de diretórios e todos os arquivos contidos nela estão disponíveis na mídia de distribuição (CD-ROM) do ADF.

<sup>3</sup> Tabelas de dimensão e tabelas de fatos são termos comuns em representação lógica e física de data warehouses (Garcia-Molina et al., 1999). No ADF, no caso do comércio exterior, as tabelas de fatos são aquelas que armazenam os registros de exportação e importação e as tabelas de dimensão armazenam, por exemplo, dados de mercadorias, países ou empresas.

A estrutura de diretórios está representada na figura<sup>4</sup> a seguir. O diretório 'ADF' deve estar no diretório raiz da unidade de disco 'C:'5 ; o subdiretório 'siscomex\dados' contém os arquivos texto de dados recebidos da Secex, que devem ser trocados a cada mês com o recebimento dos novos arquivos; e o subdiretório 'siscomex\scripts' contém subdiretórios com os arquivos de procedimentos.

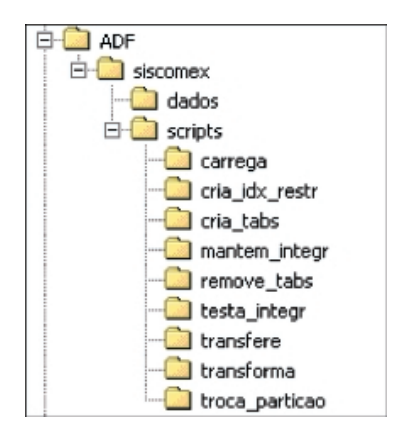

Os subdiretórios de 'scripts' (o subdiretório 'siscomex' será omitido a partir deste item) correspondem aos passos do processo de carregamento, transformações e transferências. Esses passos serão descritos na seqüência deste documento.

### **Arquivos de dados**

Os arquivos texto de dados do Siscomex recebidos a cada mês da Secex devem ser copiados para o subdiretório 'dados', sobrescrevendo os arquivos carregados no mês anterior.

<sup>4</sup> A estrutura de diretórios está representada para o ambiente Windows, mas pode ser utilizada também em outro ambiente, como o Unix. Os nomes dos subdiretórios e dos arquivos estão em minúsculo para facilitar o porte.

<sup>&</sup>lt;sup>5</sup> A unidade de disco e a posição do diretório 'ADF' podem ser outras, desde que alguns caminhos absolutos em alguns dos arquivos de procedimentos sejam atualizados. Os caminhos absolutos são necessários para a ferramenta SQL Plus. A atualização é simples.

Os nomes desses arquivos devem ser<sup>6</sup>:

- **•** empresa.txt: arquivo com dados sobre as empresas brasileiras de comércio exterior;
- **•** estado.txt: arquivo com dados sobre os estados e regiões do Brasil;
- **•** expmpp.txt: arquivo com os registros de exportações de mercadorias;
- **•** fruta.txt: arquivo associando as mercadorias com frutas e categorias. Mais de uma mercadoria pode estar associada a uma mesma fruta. Por exemplo, as mercadorias 'FIGOS FRESCOS' e 'FIGOS SECOS' estão associadas à mesma fruta 'FIGO';
- **•** impmpp.txt: arquivo com os registros de importações de mercadorias;
- **•** mercadoria.txt: arquivo com dados sobre as mercadorias;
- **•** mes.txt: arquivo com dados sobre os meses de um ano e os períodos do ano correspondentes a eles: semestre e trimestre;
- **•** pais.txt: arquivo com dados sobre os países que fazem comércio exterior com o Brasil;
- **•** porto.txt: arquivo com dados sobre os portos brasileiros;
- **•** unid\_mercadoria.txt: arquivo com dados sobre as unidades de medida das mercadorias.

Os arquivos 'fruta.txt' e 'mes.txt' não são recebidos da Secex. São arquivos que foram elaborados para melhorar o potencial de análise dos dados. O arquivo 'estado.txt' é recebido da Secex, mas teve alterado seu conteúdo e seu layout, também para melhorar o potencial de análise dos dados, incluindo informações sobre as regiões a que pertencem os estados. Sendo assim, esses arquivos sofrem alterações muito bem controladas e devem ser carregados apenas quando essas alterações ocorrerem.

Também, nem sempre são recebidos todos os arquivos da Secex. Às vezes são recebidos somente os arquivos que tiveram alguma alteração de um mês para o outro. Os arquivos que geralmente sofrem alterações são: 'empresa.txt', 'expmpp.txt' e 'impmpp.txt'.

\_\_\_\_\_\_\_\_

<sup>6</sup> Caso os arquivos recebidos da Secex estejam com nomes diferentes, devem ser renomeados para os nomes indicados neste documento.

### **Criação das tabelas temporárias**

Como os dados que são carregados dos arquivos texto recebidos da Secex necessitam transformações até serem transferidos para as tabelas definitivas do ADF, são criadas tabelas temporárias para carregar esses dados.

Essas tabelas são criadas com um script na linguagem DDL - Data Definition Language (Lorentz, 2000) do banco de dados Oracle. Esse script está armazenado no arquivo 'cria\_tabs\_temp.sql', no subdiretório 'scripts\cria\_tabs', que deve ser executado a partir da ferramenta Oracle SQL Plus (Lee & Watt, 2000).

Segue o procedimento:

\_\_\_\_\_\_\_\_

1. Conecte no Oracle SQL Plus como o usuário 'PROFRUTA' na instância de banco de dados 'PROFRUTA'7 , conforme a figura a seguir.

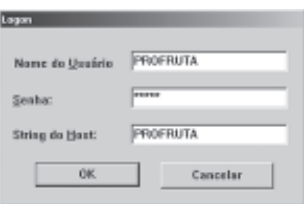

2. Execute o script com o seguinte comando:

start "C:\ADF\siscomex\scripts\cria\_tabs\cria\_tabs\_temp.sql"

### **Carregamento com o utilitário Oracle SQL Loader**

Depois de criadas as tabelas temporárias, o próximo passo é carregar para essas tabelas os arquivos texto de dados recebidos da Secex com o utilitário Oracle SQL Loader (Rich, 1999).

<sup>7</sup> Supondo que a instância que armazena o Armazém de Dados da Fruticultura chamase PROFRUTA. Utilize o nome apropriado caso o armazém tenha sido implantado em instância com nome diferente.

Para cada arquivo a ser carregado existe um arquivo de controle ('.ctl') para o SQL Loader, que especifica o layout do arquivo texto. Esses arquivos de controle estão no subdiretório 'scripts\carrega' e são os seguintes: 'empresa.ctl', 'estado.ctl', 'exportacao.ctl', 'frutas.ctl', 'importacao.ctl', 'mercadoria.ctl', 'mes.ctl', 'pais.ctl', 'porto.ctl' e 'unid\_mercadoria.ctl'.

O SQL Loader deve ser executado a partir de um 'Prompt de comando'. Estando no diretório onde estão localizados os arquivos de controle, um dos comandos para execução desse utilitário seria:

```
sqlldr control=empresa.ctl
```
Para facilitar o carregamento, foi criado um arquivo de lote chamado 'carrega\_tabelas.bat' que executa o SQL Loader para os arquivos recebidos da Secex. O procedimento de carregamento com o auxílio deste arquivo é o seguinte:

- 1. Execute o arquivo de lote 'carrega\_tabelas.bat'. No Windows Explorer, um duplo clique do mouse sobre o arquivo o executa.
- 2. A cada linha de comando do SQL Loader executada serão solicitados um usuário e a senha para conexão. Informe o nome do usuário numa das seguintes formas:

profruta ou profruta@profruta

A segunda forma, que identifica a instância de banco de dados (@profruta), é necessária caso o procedimento seja executado a partir de uma máquina cliente do servidor de banco de dados ou se existir mais de uma instância de banco de dados no servidor.

3. Após a execução, são gerados arquivos '.LOG' e '.BAD' no mesmo diretório onde estão localizados os arquivos de controle. Verifique esses arquivos, respectivamente, para analisar os registros do carregamento e os erros ocorridos. Se não ocorrerem erros, o arquivo '.BAD' correspondente não é gerado.

**Observação:** geralmente ocorre um erro com um caractere estranho que vem no final de alguns arquivos. O erro indica que não é possível carregar a linha com este caractere. Este erro não compromete, pois a linha não deve ser carregada mesmo.

### **Transformações nas tabelas temporárias**

As tabelas temporárias carregadas precisam sofrer transformações para que se possa transferir os dados para as tabelas definitivas do ADF. Essas transformações incluem: filtragens de registros, correções de registros com dados ausentes ou inconsistentes, trocas de valores de atributos e outras.

Durante as transformações, em alguns dos passos de transformação, novas tabelas temporárias são criadas até que se chegue às tabelas temporárias finais, prontas para ter seus registros transferidos para as tabelas do armazém.

As transformações são executadas por meio de scripts na linguagem SQL - Structured Query Language (Lorentz, 2000). Estes scripts estão armazenados em arquivos '.sql' no subdiretório 'scripts\transforma'. Para facilitar a execução, foi criado um arquivo de script mestre, chamado 'transforma.sql', que executa os demais scripts. O procedimento para sua execução é:

1. Estando conectado no SQL Plus como o usuário PROFRUTA, execute o seguinte comando:

```
start "C:\ADF\siscomex\scripts\transforma\transforma.sql"
```
### **Transferência de dados das tabelas de dimensão temporárias**

O próximo passo é transferir os dados das tabelas temporárias finais de dimensão para as tabelas definitivas de dimensão correspondentes.

Da mesma forma que as transformações da seção anterior, as transferências são executadas por meio de scripts na linguagem SQL (Lorentz, 2000). Estes scripts estão armazenados em arquivos '.sql' no subdiretório 'scripts\transfere'. Para facilitar a execução, foi criado um arquivo de script mestre, chamado 'transfere.sql', que executa os demais

scripts. O procedimento para sua execução é:

1. Estando conectado no SQL Plus como o usuário PROFRUTA, execute o seguinte comando:

start "C:\ADF\siscomex\scripts\transfere\transfere.sql"

### **Testes de integridade referencial e correções de violações**

Antes de se copiar os registros das tabelas temporárias de fatos para as tabelas definitivas correspondentes, pode-se realizar testes de integridade referencial para verificar se alguma restrição de chave estrangeira com as tabelas de dimensão será violada.

Um teste, por exemplo, é verificar se existe algum registro de exportação ou importação com um código CNPJ (Cadastro Nacional de Pessoas Jurídicas) que não esteja associado a uma empresa registrada na tabela de empresas.

Caso os testes indiquem que a integridade referencial será violada, pode-se realizar um procedimento para corrigir esta violação.

Estes procedimentos evitam que a criação de restrições de chave estrangeira entre as tabelas de fatos e as tabelas de dimensão (ver item Criação de índices e restrições nas tabelas de fatos temporárias) seja impedida por causa de violações de integridade.

Os testes são realizados por meio de arquivos de script em SQL (Lorentz, 2000), que estão armazenados no subdiretório 'scripts\testa\_integr'. Por exemplo, o procedimento que testa a integridade exemplificada entre as exportações/importações e a tabela de empresas é o seguinte:

1. Estando conectado no SQL Plus como o usuário PROFRUTA, execute o seguinte comando:

```
start "C:\ADF\siscomex\scripts\testa_integr\empresa.sql"
```
Os outros testes são executados de maneira semelhante com os outros arquivos de script em SQL.

Se o teste retornar algum registro encontrado, é preciso realizar o procedimento para corrigir a violação. As correções também são feitas por meio de arquivos de script em SQL, que estão armazenados no subdiretório

'scripts\mantem\_integr'. Continuando com o exemplo citado, o procedimento para correção seria:

1. Estando conectado no SQL Plus como o usuário PROFRUTA, execute o seguinte comando:

start "C:\ADF\siscomex\scripts\mantem\_integr\empresa.sql"

Esse script insere na tabela de empresas um registro com o CNPJ encontrado na tabela de exportações ou importações e indicando no atributo 'nome\_empresa' o valor 'EMPRESA NAO CADASTRADA'. As correções feitas nos outros scripts são semelhantes.

Para esses testes e correções optou-se por não criar arquivos de script mestres que executam os demais scripts, pois é recomendado que os testes e as correções, se necessárias, sejam feitos isoladamente.

### **Criação de índices e restrições nas tabelas de fatos temporárias**

Antes de se copiar os registros das tabelas temporárias de fatos para as tabelas definitivas correspondentes, devem ser criados índices e restrições de chave estrangeira nas tabelas temporárias.

A necessidade de criação de índices e restrições nas tabelas temporárias de fatos deve-se ao tipo de transferência entre essas tabelas e as tabelas definitivas de fatos. A transferência é feita com a troca de uma partição da tabela definitiva pela tabela temporária correspondente (veja item Transferência de dados das tabelas de fatos temporárias), sendo necessário então que a tabela temporária tenha os mesmos índices e restrições que a tabela definitiva.

A realização dos testes e das correções que se façam necessárias, descritos na seção anterior, garantem que a criação das restrições não vai finalizar com erros. Pode-se também não realizar os testes e partir direto para a criação dos índices e restrições e, caso uma ou mais restrições apresentem problema, realizar as correções e repetir a criação das mesmas.

O procedimento é feito por meio de arquivos de script em SQL (Lorentz, 2000), que se encontram no subdiretório 'scripts\cria\_idx\_restr'. Para facilitar, foi criado o arquivo de script mestre 'cria\_idx\_restr.sql'. O procedimento é o seguinte:

1. Estando conectado no SQL Plus como o usuário PROFRUTA, execute o seguinte comando:

start "C:\ADF\siscomex\scripts\cria\_idx\_restr\cria\_idx\_restr.sql"

### **Transferência de dados das tabelas de fatos temporárias**

A transferência de dados das tabelas temporárias de fatos para as tabelas definitivas correspondentes é o último passo do processo de carregamento dos dados para o ADF.

A transferência é feita com a troca de uma partição da tabela definitiva de fatos pela tabela temporária de fatos correspondente. Essa transferência é possível pelo uso da característica do Oracle de particionamento de tabelas utilizada nas tabelas de fatos de exportações e importações, e pelo uso do comando de troca ('EXCHANGE'), que troca, fisicamente neste caso, uma tabela por uma partição (Lane & Lumpkin, 1999).

A escolha dessas funcionalidades do Oracle se deve à forma de recebimento dos dados do Siscomex, acumulados mensalmente do início do ano até o mês anterior ao de recebimento, e à facilidade quanto à manutenção das tabelas.

O procedimento é feito por meio de arquivos de script em SQL (Lorentz, 2000), que se encontram no subdiretório 'scripts\troca\_particao'. Para facilitar, foi criado o arquivo de script mestre 'troca\_particao.sql'. O procedimento é o seguinte:

1. Estando conectado no SQL Plus como o usuário PROFRUTA, execute o seguinte comando:

start "C:\ADF\siscomex\scripts\troca\_particao\troca\_particao.sql"

### **Remoção das tabelas temporárias**

Após o carregamento de todos os dados, é preciso remover as tabelas temporárias criadas durante todo o processo. Estas tabelas devem ser removidas para não ocupar espaço desnecessariamente e para permitir o processo de carregamento do mês seguinte.

As remoções são feitas com um script na linguagem DDL (Lorentz, 2000) do banco de dados Oracle. Esse script está armazenado no arquivo 'remove\_tabs\_temp.sql' no subdiretório 'scripts\remove\_tabs'.

O procedimento é o seguinte:

1. Estando conectado no SQL Plus como o usuário PROFRUTA, execute o seguinte comando:

start "C:\ADF\siscomex\scripts\remove\_tabs\remove\_tabs\_temp.sql"

### **Renovação dos sumários do Armazém de Dados da Fruticultura**

Antes de se poder usar os dados carregados em consultas e análises, é preciso realizar um último procedimento para renovar os sumários do Armazém de Dados da Fruticultura. Os sumários são visões materializadas contendo agregações pré-calculadas dos dados, que são usadas para melhorar a performance das consultas ao armazém de dados (Lane & Lumpkin, 1999). A cada carregamento, esses sumários precisam ser renovados para contemplar os novos dados.

Os sumários são criados e mantidos com a ferramenta de inteligência de negócios Oracle Discoverer, na sua versão de administração, o Oracle Discoverer Administration Edition (Oracle Corporation, 2000).

O procedimento para renovar os sumários é o seguinte:

- 1. Execute o Oracle Discoverer Administration Edition. Será exibida a caixa de diálogo para conexão.
- 2. Conecte como o usuário PROFRUTA na instância de banco de dados PROFRUTA, conforme a figura a seguir. Depois de digitar o nome do usuário ('Username'), a senha desse usuário ('Password') e a string de conexão com o banco de dados ('Connect'), clique no botão 'Connect'.

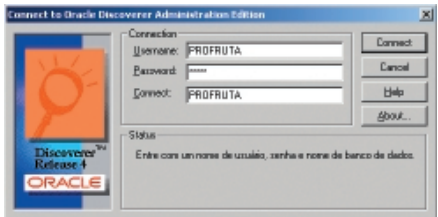

3. Feita a conexão, é aberto o 'Load Wizard' (figura a seguir). Escolha a opção 'Open an existing business area'.

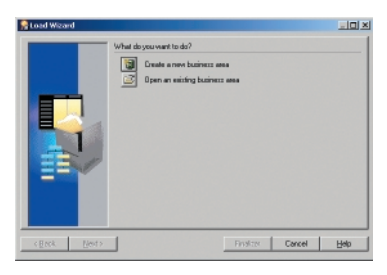

4. No segundo passo do 'Load Wizard', marque a 'Área de Negócios da Fruticultura', conforme a figura a seguir, e clique no botão 'Finalizar'.

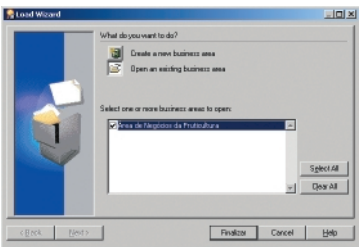

5. O Discoverer Administration é aberto com a pasta 'Data' exibindo o ícone da 'Área de Negócios da Fruticultura', conforme a figura a seguir.

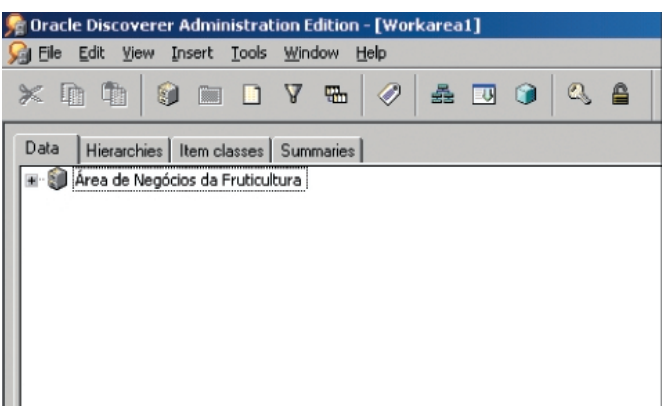

6. Clique na pasta 'Summaries' e depois clique no símbolo '+' ao lado do ícone da área de negócios para exibir os sumários. A janela do Discoverer Administration deve ser exibida conforme a figura a seguir. Observe que os ícones dos sumários são exibidos com um sinal de exclamação e com uma observação no nome indicando que a renovação é necessária.

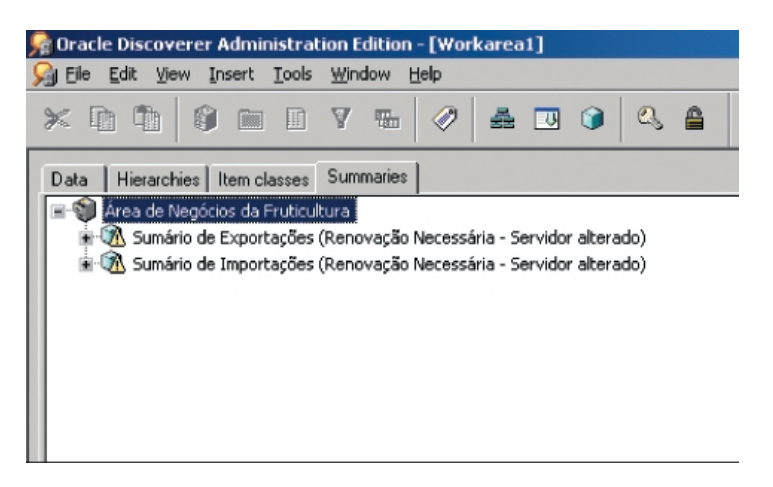

7. Para renovar o sumário 'Sumário de Exportações', clique com o botão direito do mouse sobre o seu ícone e escolha a opção 'Refresh Summary' no menu suspenso, conforme a figura a seguir.

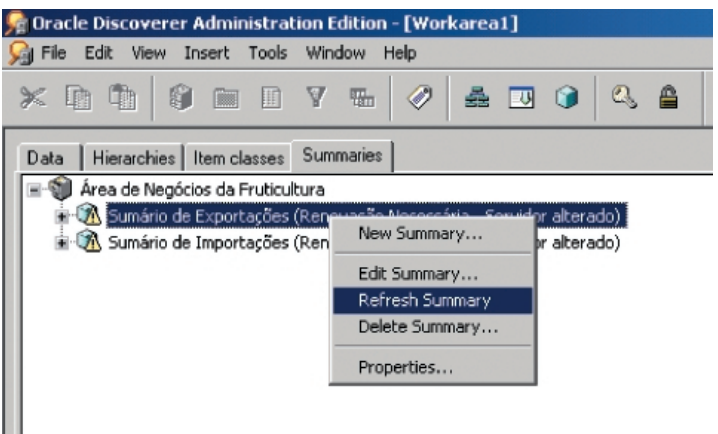

8. Na caixa de diálogo 'Refresh Summaries', escolha a opção 'Refresh the summary immediately' e desmarque a opção 'Perform incremental refresh', conforme a figura a seguir. Depois, clique em 'OK'.

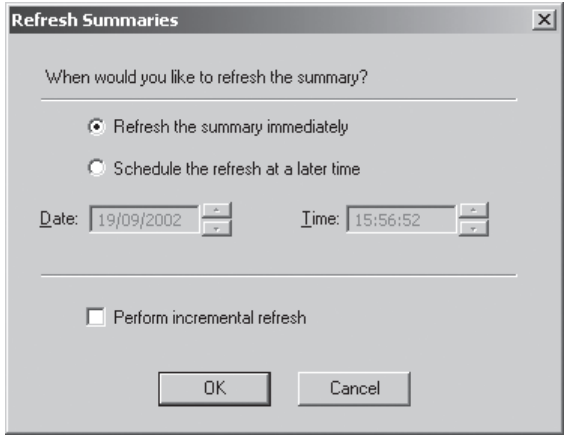

9. A partir daí será exibida uma janela indicando o progresso da operação. Ao final, ocorrendo êxito, o ícone do sumário fica alterado, indicando que está disponível para consultas, conforme a figura a seguir.

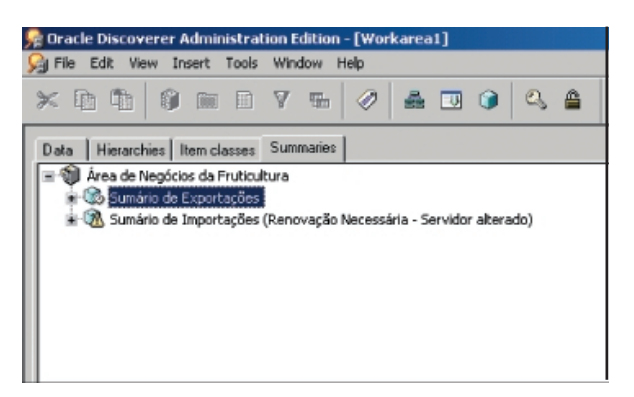

10. Em seguida, renove o sumário 'Sumário de Importações' conforme foi feito com o sumário das exportações. Ao final, a janela do Discoverer Administration deve ser exibida conforme a figura a seguir.

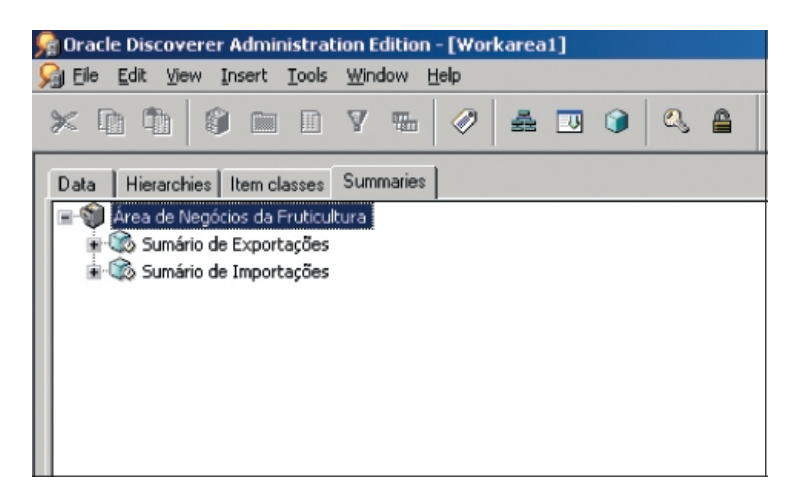

11. Finalize o Discoverer Administration Edition.

Terminado o procedimento, já é possível realizar as consultas e análises dos dados do Armazém de Dados da Fruticultura (Souza & Meira, 2001) com a versão para usuários do Oracle Discoverer (Brownbridge & Fry, 2000).

### **Referências Bibliográficas**

BRASIL. Ministério da Agricultura e do Abastecimento. **Programa de desenvolvimento da fruticultura**. [Brasília, DF], 2000. Não paginado.

BROWNBRIDGE, P. R.; FRY, N. **Oracle Discoverer Plus**: user´s guide, release 4.1 for Windows. Redwood City: Oracle Corporation, 2000. Paginação irregular

GARCIA-MOLINA, H.; ULLMAN, J. D.; WIDOW, J. Information integration. In: GARCIA-MOLINA, H.; ULLMAN, J. D.; WIDOW, J. **Database system implementation**. New York: Prentice Hall, 1999. Ch.11, p. 595-641.

LANE, P.; LUMPKIN, G. **Oracle8i**: data warehousing guide, release 2 (8.1.6). Redwood City: Oracle Corporation, 1999. Paginação irregular.

LEE, S.; WATT, S. **SQL Plus**: getting started, release 8.1.6 for Windows. Redwood City: Oracle Corporation, 2000. Paginação irregular.

LORENTZ, D. **Oracle8i**: SQL reference, release 2 (8.1.6). Redwood City: Oracle Corporation, 1999. Paginação irregular.

ORACLE CORPORATION. **Oracle Discoverer Administration Edition**: administration guide, release 4.1 for Windows. Redwood City: Oracle Corporation, 2000. Paginação irregular.

RICH, K. **Oracle8i**: utilities, release 2 (8.1.6). Redwood City: Oracle Corporation, 1999. Paginação irregular.

SALGADO, A. C.; LÓSCIO, B. F. Integração de dados na Web. In: ESCOLA REGIONAL DE INFORMÁTICA DA SBC – REGIONAL DE SÃO PAULO, 6., 2001, São Carlos. **Minicursos:** coletânea de textos: anais. São Carlos: USP-ICMC, 2001. p. 157-174.

SEIXAS NETO, A.; CUNHA, L. M. S.; MEIRA, C. A. A. **Sistema de integração e qualificação de informação para a cadeia das frutas.** Campinas: Embrapa Informática Agropecuária, 2000. 19 p. (Embrapa. Programa 14 – Intercâmbio e Produção de Informação em Apoio às Ações de Pesquisa e Desenvolvimento. Projeto 14.2001.368). Projeto em andamento.

SOUZA, T. A. L. de; MEIRA, C. A. A. **Tutorial do Oracle Discoverer para análise do Armazém de Dados da Fruticultura**. Campinas: Embrapa Informática Agropecuária, 2001. 61 p. (Embrapa Informática Agropecuária. Manuais, 2).

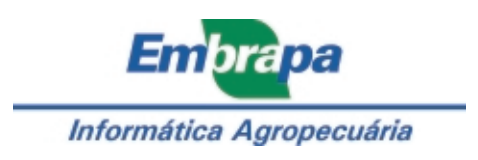